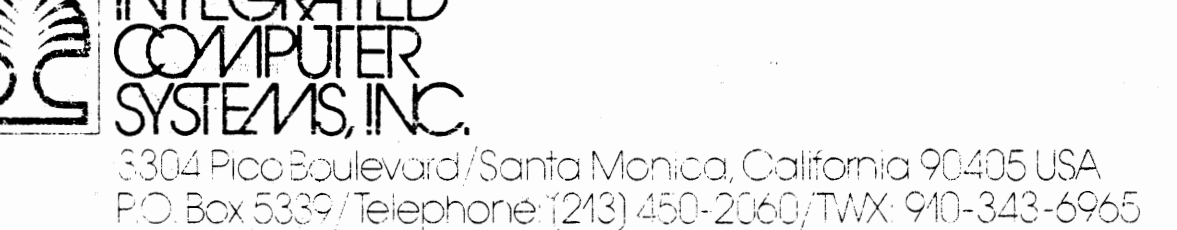

## UNPACK AND SET-UP INSTRUCTIONS

IMPORTANT Read This Before Unpacking  $\ddot{}$ 

Both your Microcomputer Training System (MTS) and Interface Training System (ITS) are shipped to you completely assembled and tested. However, before operating your Training Systems, you should connect and test the various components to ensure that they have arrived intact. This process will also assist you in becoming familiar with the Training Systems and their accessories.

STEP 1 As you unpack, check off each of the items in the following packing list.

# Packing List

Course 525, "Self-Study Microcomputer Software/

Hardware Training Course (MTS) (if included)

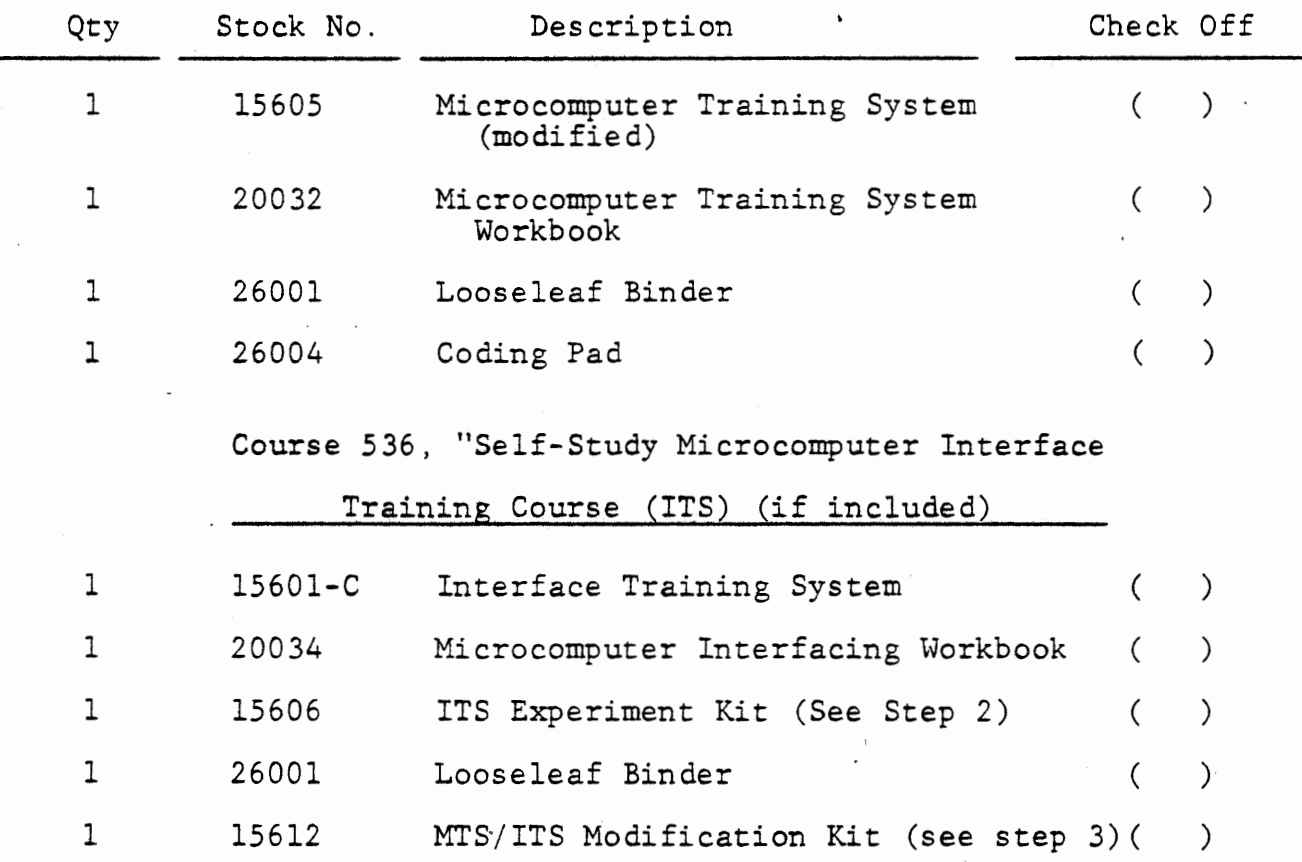

- 1 -

STEP 2 Unpack the ITS Experiment Kit from the plastic bag and check off the parts from the following parts' list.

in Li

 $\mathcal{L}(\mathcal{L}^{\text{c}})$  ,  $\mathcal{L}^{\text{c}}$ 

 $\mathcal{C}_{\bullet}$ 

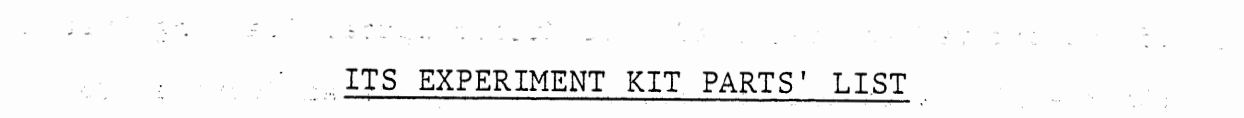

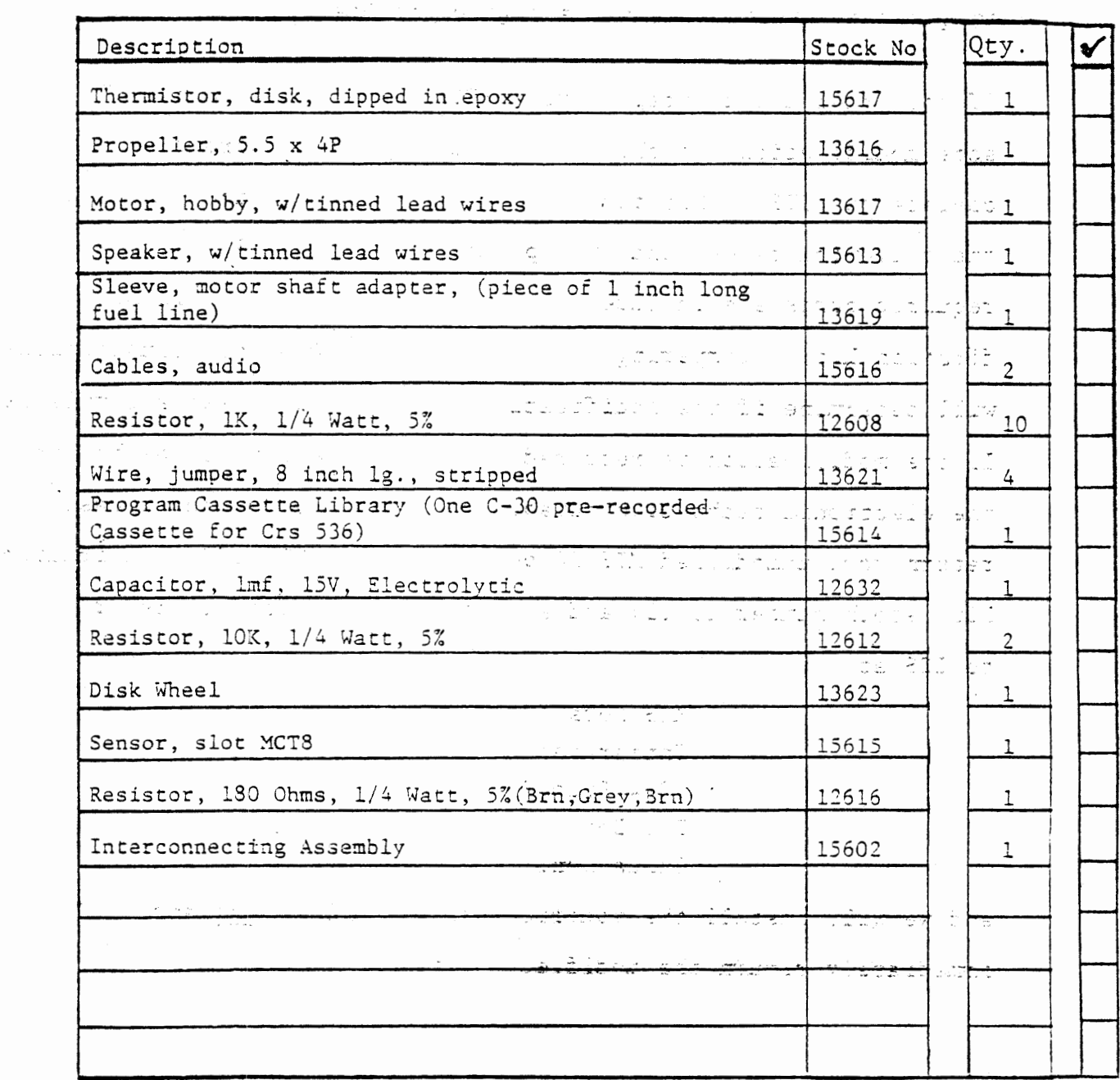

STEP 3 If you ordered and received your Microcomputer Training System (Course 525) with the Interface Training System (Course 536), then you may skip this step and go on to Step 4.

If you ordered and received your MTS separately from the ITS, some modifications to the MTS may be required in order to operate the ITS. This modification is described in detail in the following pages (and in Appendix B of Course 536) and all required parts are included with this shipment (MTS/ITS Modification Kit). Comparing your MTS to the following illustrations, will determine if the modifications have already been accomplished. If the modification is required and you believe it to be beyond the electronic technician capability available to you, please return your unmodified MTS PC board with the MTS/ITS Modification Kit (stock number 15612) and a shipping label for its return

to ICS at:

MTS Mods - Integrated Computer Systems, Inc. 3304 Pico Blvd. P.O.Box 5339 Santa Monica, CA 90405

-and we will install the modification free of charge and - immediately return-the modified MTS to you.

> and the Company of the Company of the Company of the Company of the Company of the Company of the Company of the Company of the Company of the Company of the Company of the Company of the Company of the Company of the Comp and the company and an experience of

 $3 -$ 

## MTS - Interface Board Modifications

 $4 -$ 

Substance of 1990年,我们的学习,我们的学习,我们的学习,我们的学习,我们的学习,我们的学习,我们的学习,我们的学习。 大学の かなるの しょうしょうかいき  $\sim 10^{-1}$  $-23.5$ erstado ido en 2010 en 2010 de 2010 en 2010 化亚汞 医阿尔比克氏征 and the company

్పల్ ప్రిప్పైడ్ - ఉత్తర సంస్థ. In order to connect the Experiment Board (ITS) to the unmodified MTS board it is necessary to bring some additional signals from the MTS to the 100 Pin edge connector, P1. If you have the unmodified MTS board (part number 1052501-1) you may make these changes yourself. If you have the modified MTS (part number 1052501-10) these changes are **CONTRACTOR** unnecessary.

a second modification is necessary to fix a potential problem. - If your board is designated REV.E, this second modification is NOT necessary.

To modify the MTS, the following tools are required:

1) Low wattage soldering iron (20-40 watts)

2) Multi-core solder (Sn 60)

- 3) Wire strippers
- 4) Wire cutters

 $\label{eq:1} \begin{array}{ll} \mathcal{M}_{\mathcal{G}} & \mathcal{M}_{\mathcal{G}} & \mathcal{M}_{\mathcal{G}} \\ \mathcal{M}_{\mathcal{G}} & \mathcal{M}_{\mathcal{G}} & \mathcal{M}_{\mathcal{G}} \end{array}$ 

5) X-acto knife or razor blade The following parts are supplied in your MTS/ITS Modification Kit - 全手子  $(Stack No. 15612)$ 

> $1)$  1 - 2n2222 transistor saidh daobhan 2) 1 - 1K 1/4 watt resistor (Brown). Black, Red. 3) 1 - 10K 1/4 watt resistor (Brown, Black, Orange) 4) 1 - 1n4148 Diode  $5)$  3 - 4 feet of jumper wire 6) Heat shrink tubing 7)  $3 - 8.2 \div \text{watt resistors}$  (Grey, Red, Red)

Flip the MTS board so that the solder side is face up and the keyboard mounting assembly is to your left. In Figure 1 , P1 is the 100 Pin edge connector. The "A" side corresponds to the pins on the component side of the board and is the set of plated through holes closest to the edge connector. The "B" side corresponds to the pins on the solder side of the board and is the second set of through holes from the edge connector pins.

 $\label{eq:2.1} \frac{1}{2}\sum_{i=1}^n\frac{1}{2}\left(\frac{1}{2}\sum_{i=1}^n\frac{1}{2}\left(\frac{1}{2}\sum_{i=1}^n\frac{1}{2}\left(\frac{1}{2}\sum_{i=1}^n\frac{1}{2}\right)\right)\right)^2\right)^2\left(\frac{1}{2}\sum_{i=1}^n\frac{1}{2}\sum_{i=1}^n\frac{1}{2}\left(\frac{1}{2}\sum_{i=1}^n\frac{1}{2}\sum_{i=1}^n\frac{1}{2}\sum_{i=1}^n\frac{1}{2}\sum_{i=1}^n\frac{1}{2}\sum_{$ 

中国国家的第三人称单数 中国 计图 计图 计图 计数据数据 医阿尔伯氏

The signals to be tapped (in "Board Designation" column of table 1 are marked on the component side of the MTS board. Follow the step-by-step procedure as outlined in table 1 and depicted in Figure 2 .. ': ' *·:* -· ,.

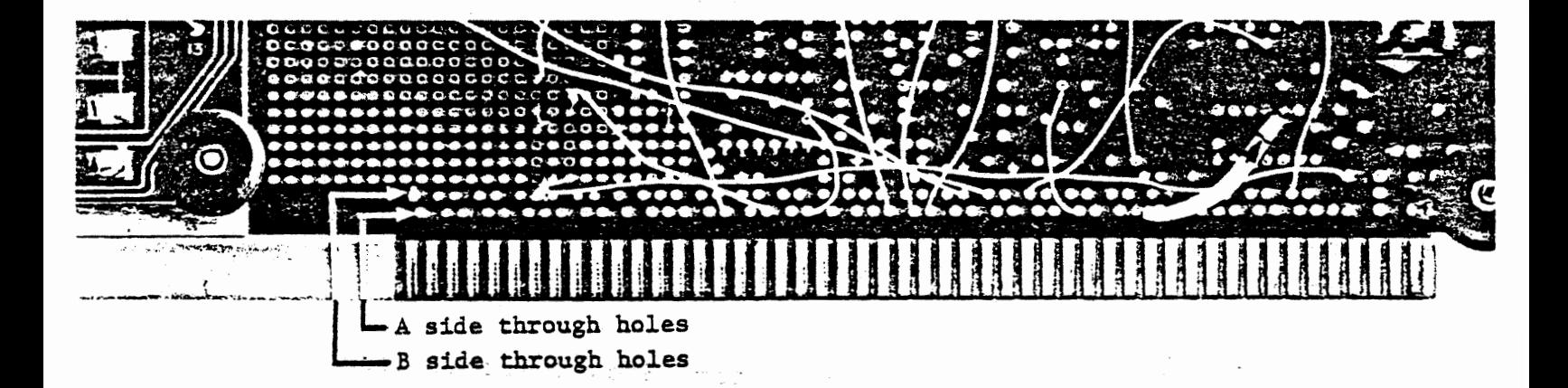

Figure 1

 $\label{eq:1} \frac{1}{2}\sum_{i=1}^n\left\{ \frac{1}{2}\left(1-\frac{1}{2}\right)\left(\frac{1}{2}\right)^2\right\} \leq \frac{1}{2}\sum_{i=1}^n\left\{ \frac{1}{2}\left(1-\frac{1}{2}\right)\left(\frac{1}{2}\right)^2\right\} \leq \frac{1}{2}\sum_{i=1}^n\left\{ \frac{1}{2}\left(\frac{1}{2}\right)\left(\frac{1}{2}\right)^2\right\} \leq \frac{1}{2}\sum_{i=1}^n\left\{ \frac{1}{2}\left(\frac{1}{2}\right)\left(\frac{1}{2}\right)^2$ 

P1 100 Pin Edge Connector

فالعاجل كالمستعاد

 $-5 -$ 

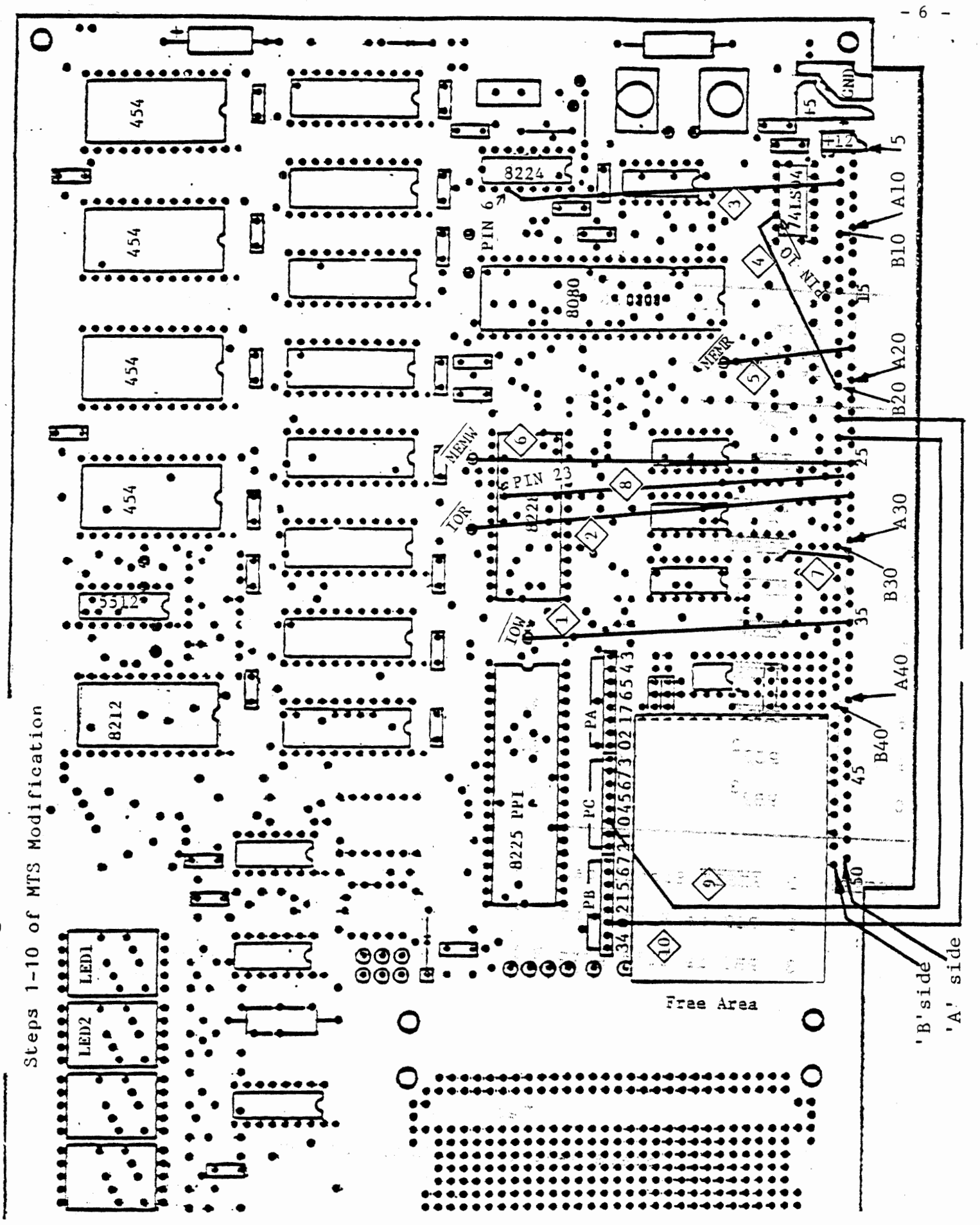

Figure 2

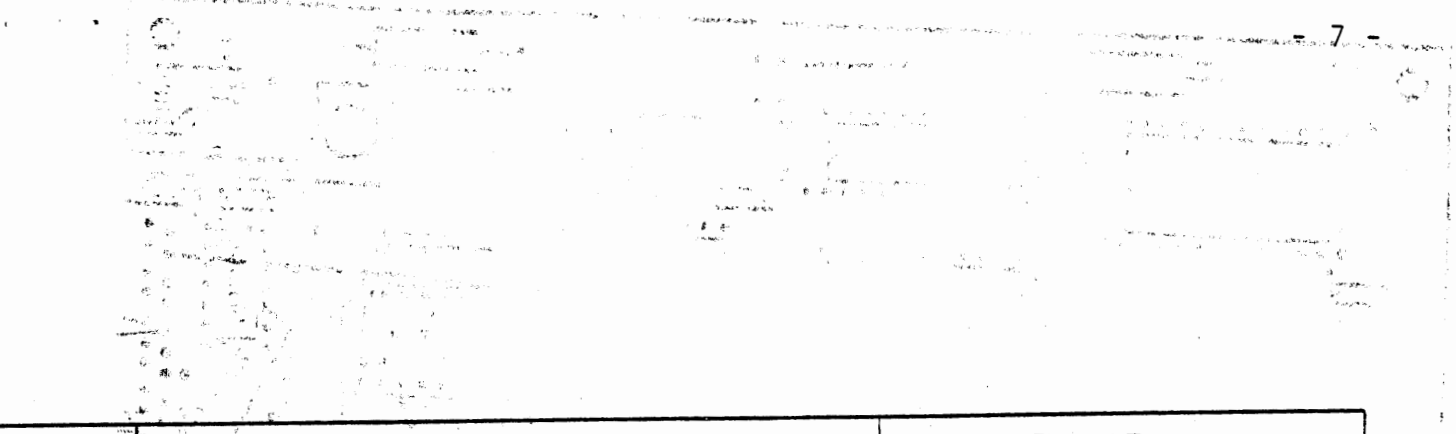

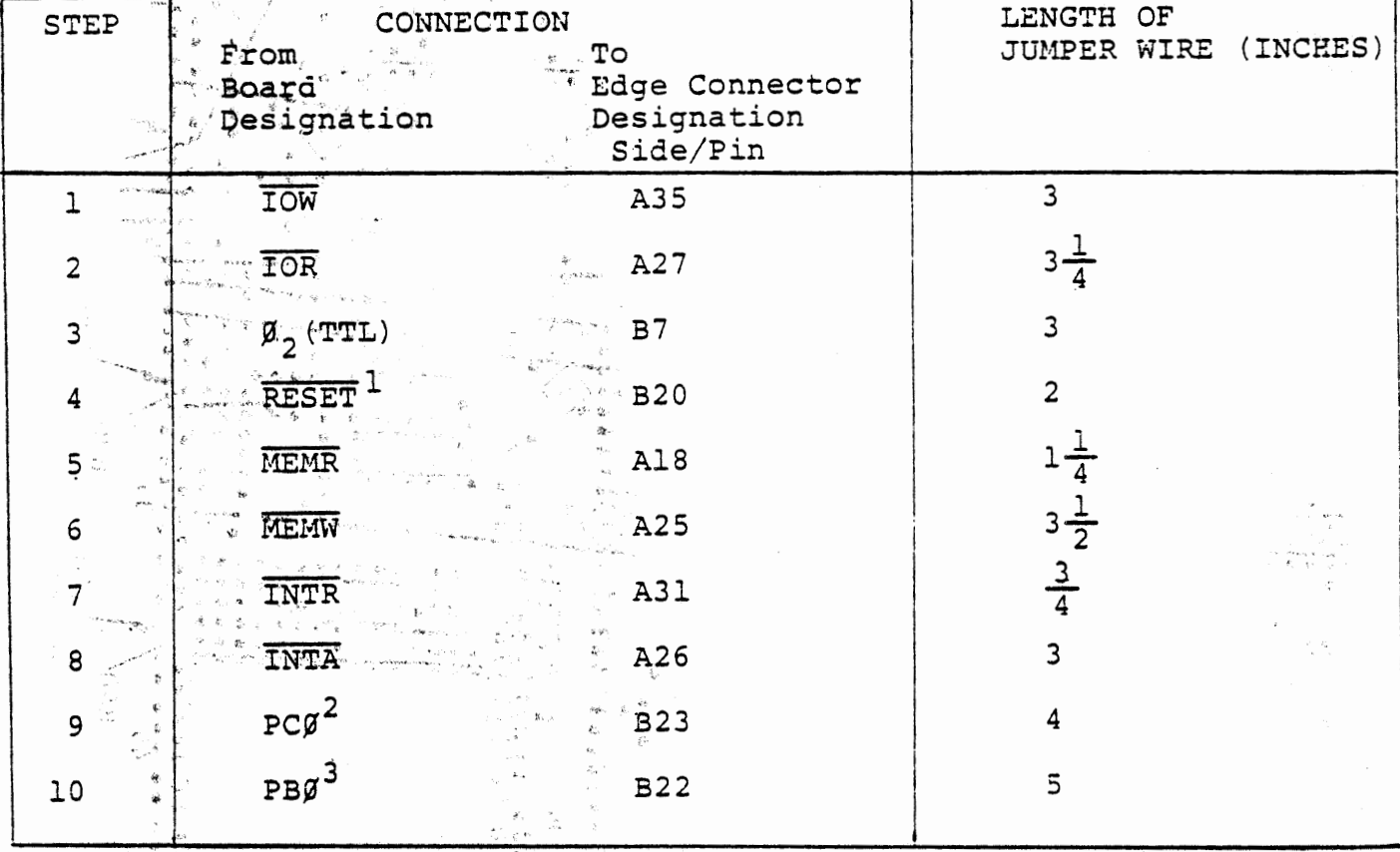

1 RESET Signal can be tapped from Ul (74LS34)

 $-2$  PC $\beta$  is 8255 port C bit  $\beta$ 

PBØ is  $9255$  port B bit Ø  $3<sup>7</sup>$ consideration control to account to control.

stil ret 新春さん きょくことがって サリフィルー<br>英格兰の 山田から支配 あたながらしょ Table 1 彩染和白色 A MARCHINE Steps 1-10 of MTS Modification the decision of the 

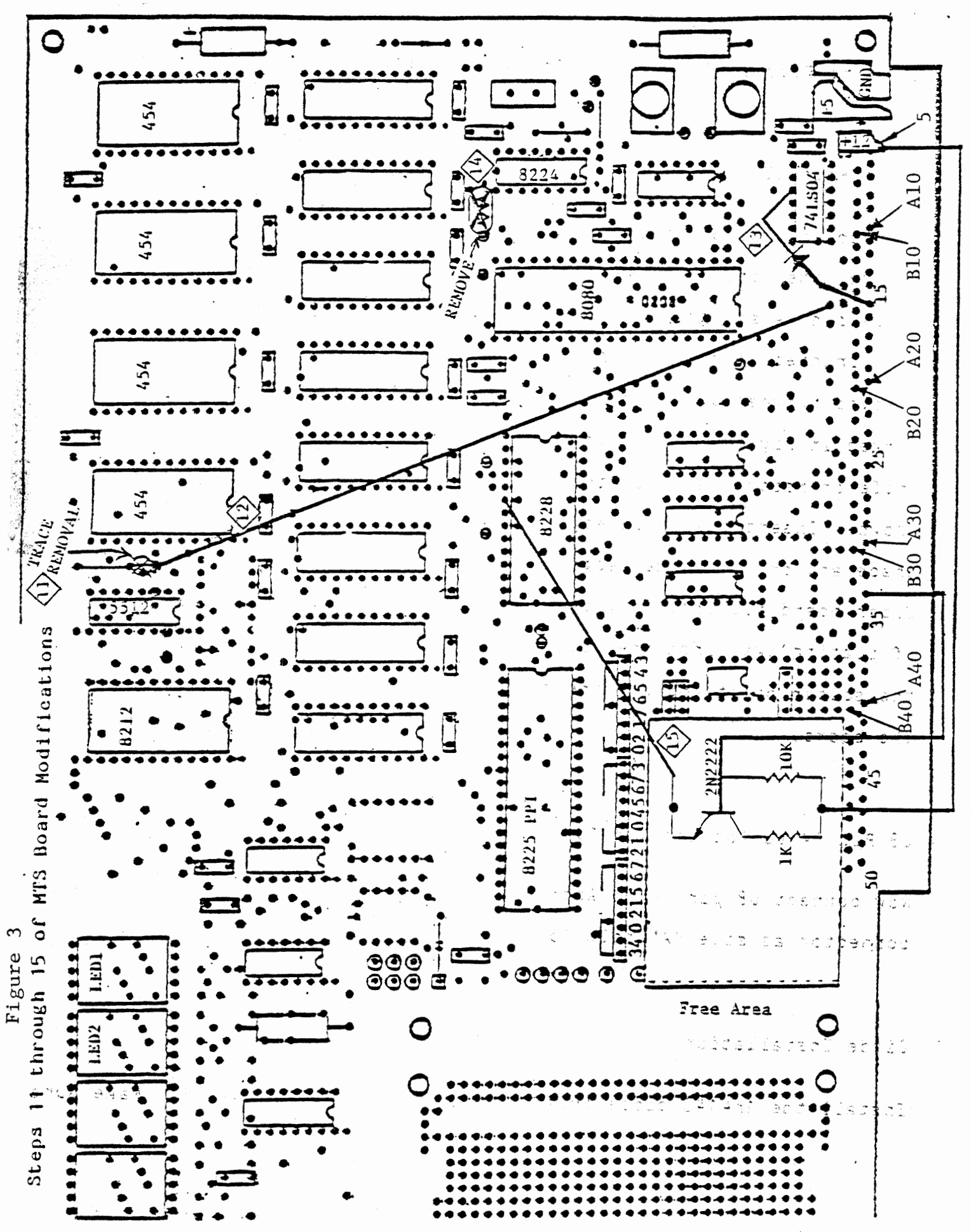

Refer to Figure 3 for the following steps.  $\mathbf{r} = \mathbf{r}$ 

mates taken this is the best well-seen the of the bound of the contact of the

 $\mathcal{N}=\mathfrak{F}^{\prime}=\{q_{1}^{m}\},\forall q_{1}q_{2}+\cdots+q_{n}^{m}\in\mathbb{R}^{n}$ 

 $\left[\begin{array}{ccc} \alpha_1\beta_1 & \alpha_2\beta_2 & \cdots & \alpha_{n-1}\\ \alpha_1\beta_1 & \alpha_2 & \cdots & \alpha_{n-1}\\ \vdots & \ddots & \ddots & \vdots\\ \alpha_n & \alpha_n & \alpha_n & \cdots & \alpha_{n-1}\\ \end{array}\right]$ 

أعبائك

and a management of the state of the company of the company of the company of the company of the company of the company of the company of the company of the company of the company of the company of the company of the compa

white segments

inande (d. 1970)<br>1970 - Alexander II<br>1970 - Johann Berlin, polític (d. 1970) Trace Removal Allen  $11$  $\begin{array}{c} \begin{array}{c} \begin{array}{c} \begin{array}{c} \begin{array}{c} \begin{array}{c} \end{array} \\ \end{array} \\ \begin{array}{c} \end{array} \\ \begin{array}{c} \end{array} \\ \begin{array}{c} \end{array} \\ \begin{array}{c} \end{array} \\ \begin{array}{c} \end{array} \\ \begin{array}{c} \end{array} \\ \begin{array}{c} \end{array} \\ \begin{array}{c} \end{array} \\ \begin{array}{c} \end{array} \\ \begin{array}{c} \end{array} \\ \begin{array}{c} \end{array} \\ \begin{array}{c} \end{array} \\ \begin{array}{c} \end{$ ್ ಕ್ರೀಡ್ ಸ್ಟಾಂಡ್ ಪ್ರಾ

المستسلم أأتام وستوا

**CAS CROWDERS HEAR** 

 $\label{eq:2} \mathcal{A}_{\mathcal{A}} = \left\{ \begin{array}{ll} \mathcal{A}_{\mathcal{A}} & \mathcal{A}_{\mathcal{A}} & \mathcal{A}_{\mathcal{A}} & \mathcal{A}_{\mathcal{A}} \\ \mathcal{A}_{\mathcal{A}} & \mathcal{A}_{\mathcal{A}} & \mathcal{A}_{\mathcal{A}} & \mathcal{A}_{\mathcal{A}} \end{array} \right. \quad \text{and} \quad \mathcal{A}_{\mathcal{A}}$ 

 $\label{eq:2.1} \gamma = \frac{2\pi}{D} = \frac{1}{\pi}$ 

Figure 4 Trace Removal

in an international group.<br>Application is continuously

.<br>Indir melasah menghampung

To allow for decoding of more memory, remove the trace between U8 (74155 chip) pin 44 and ground. A section of the printed circuit must be cut and removed between two solder points, as marked in Figure 4. Using the X-acto knife or razor blade cut the trace as shown. Insertithe knife edge below the trace and pry up the edge from the fiber board backing. Now peel the line of plating away from the board up to the solder point and cut the trace from وریه از ان ای<sup>ال</sup>اس<br>سرده محصول ا the board

U8 Pin 44 to Address Bus 10  $12 \overline{ }$ 

and a state of the

**C** 

ം<br>സൗര്യങ്ങളുമാണ് കൊണ്ടു ()

 $\mathcal{L} = \mathcal{L}$  .

Now connect U8 pin 14 to Address Bus 10 located on the 100 pin edge connector as side "A" hole 15 (P1-A15).

lasta sinG Arias III

医新西哥埃因前翻 网络小牛鼠鱼鱼 法无人期检测 机空气平面 人名尔  $\omega_{\ell}(\lambda-\epsilon_{\ell},\beta_{\ell})\in\mathbb{R}^{2n}\times\mathbb{R}^{n}\times\mathbb{R}^{n}\times\mathbb{R}^{2n}\times\mathbb{R}^{2n}\times\mathbb{R}^{n}\times\mathbb{R}^{n}\times\mathbb{R}^{n}\times\mathbb{R}^{n}\times\mathbb{R}^{n}\times\mathbb{R}^{n}$ 舞术 网络地理家 化初始加热商 化自全体产

which the property development of the second of 医内容学习医学学家 医二十八重 医中间 医中间 化分子 医中间性 医小头 医小头 医小头

13 Dióde Installation

أن الكوافع في الأول هو الأول الأول الأول التي الأول التي الأول الأول الأول الأول الأول الأول الأول ا<br>الأول الأول الأول الأول الأول الأول الأول الأول الأول الأول الأول الأول الأول الأول الأول الأول الأول الأول ال Install the 1n4148 diode from U1 (74LS04) pin 12 to P1-A15. Make sure

that the cathode side is towards U1 pin 12. The cathode side of the diode is marked with the dark band. Refer to Figures 5a and 5b for proper diode orientation. Insulate both ends of the diode with , the heat shrink tubing. CAUTION: the tubing will shrink anytime heat is applied.

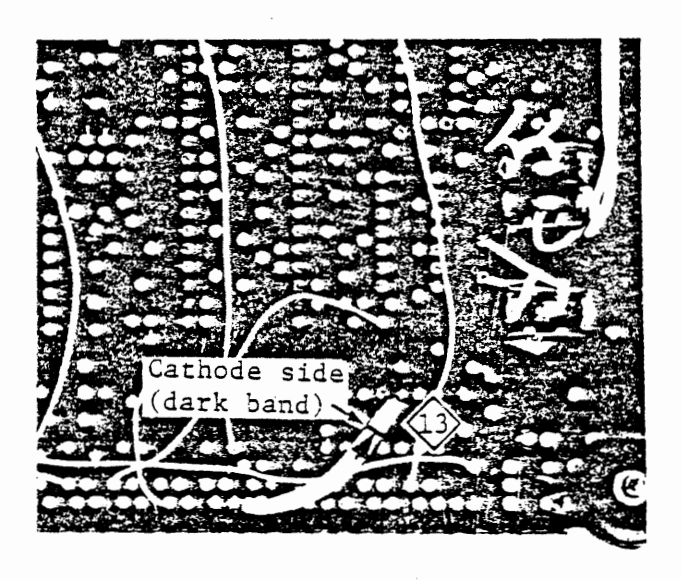

Ale in Tá. **A 2 CATEODE ANODE** bec **l.N4148**  いちがっこ あさき 1ean n Figure *Sa* Figure Sb

 $\mathcal{A}^{\mathcal{A}}$  and  $\mathcal{A}^{\mathcal{A}}$ 

-· Diode Orientation - 花竹広駅 ು ನಿಮ್ಮ

**Constantin Pola Fabu** 

 $- 10 -$ 

14 Remove Resistor R62

计算机 医肝气喘喘

Remove resistor R62 from the component side of the board as shown in Figure B-5. To remove R62, grasp the resistor from the component side of the board and heat each of the solder points until that end of the resistor is easily extracted. If the resistor binds, check the solder side of the board<sub>r</sub>to see if the resistor leads are erimped: Straighten the leads if Figure 6 necessary for extraction.

- 11

R62 Resistor Removal

Transistor Circuit Installation

Install the transistor circuit shown in Figure B-2b in the Free Area of --the -- MTS---board. A-suggested parts layout is shown in Figures 7a and 7b . NOTE: The transistor and resistors are mounted on the component side of the board and the solder connections are made on the solder side of the board.

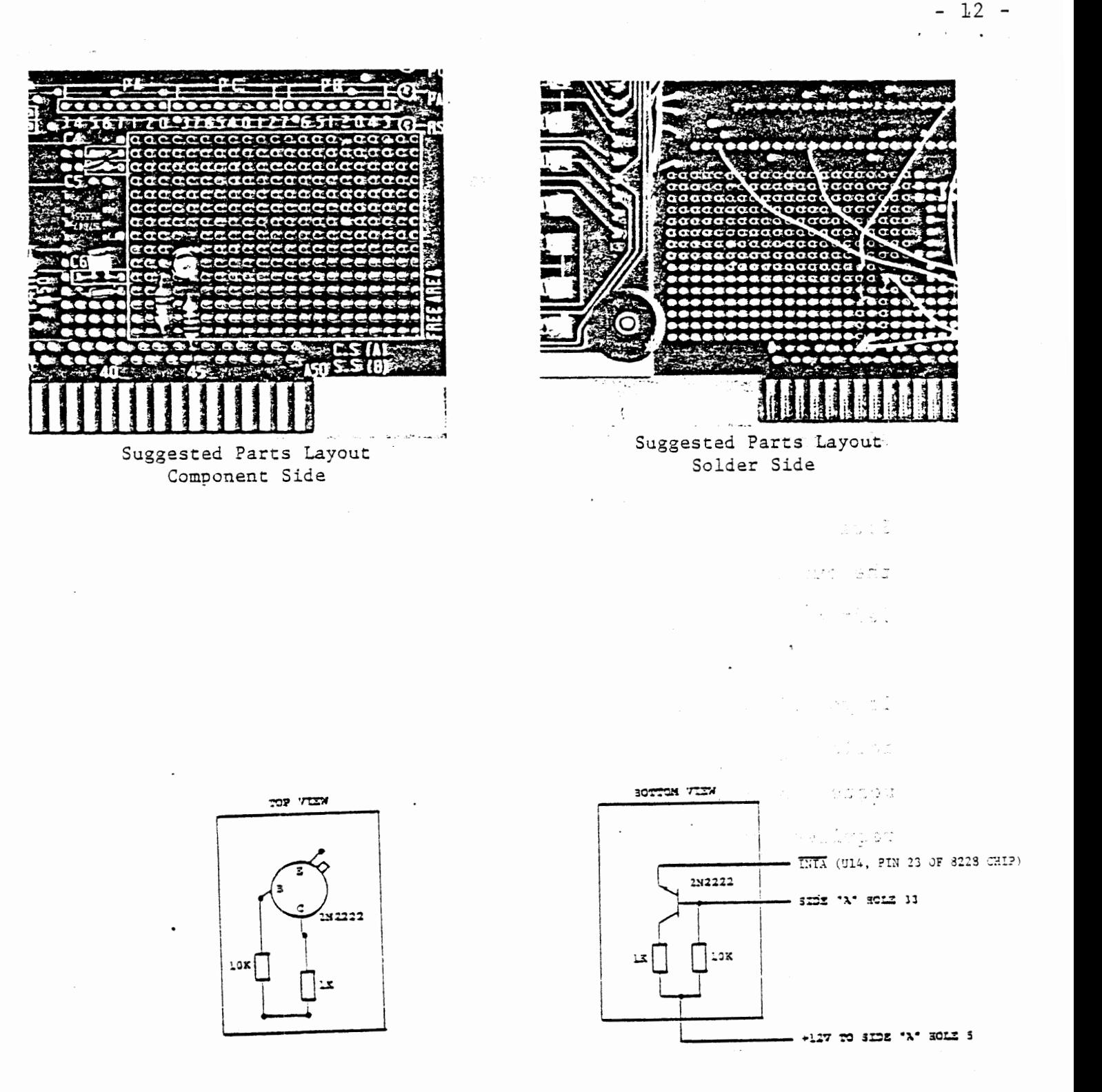

Figure 7a Transistor Circuit Component Side

Figure 7b

Transistor Circuit

## Solder Side

STEP 4 The MTS/ITS combination requires a greater capacity power supply than the MTS alone. If you have ordered and received a power supply from ICS of the following model numbers, please return it and we will immediately send to you a replacement of the required capacity:

> XENTEK XENTEK XMlS-510 XD114-512

 $\mathbf{r}$ 

a ta'u salam

 $t^{\mu}$  . Then

 $\mathcal{L}$  and  $\mathcal{L}$  , and  $\mathcal{L}$  , and  $\mathcal{L}$  , and  $\mathcal{L}$  , and  $\mathcal{L}$ 

 $\sqrt{2}$  and  $\sqrt{2}$ 

All other power supplies provided by ICS have the required capacity.

- 13

Plug the ICS power supply in to a 115V AC source, then connect the output cable to the MTS board via the cable attached to lower left corner of the MTS circuit board. Proceed to Step 5.

If you did not purchase a power supply from ICS, then read the following discussion which describes the MTS/ITS power requirements. Note that these requirements are greater than those required for the MTS alone.

ICS MICROCOMPUTER TRAINING SYSTEM POWER REQUIREMENTS

The Microcomputer Training System is delivered as a ready-to-use unit requiring only connection of power supplies for operation, The MTS is designed to operate with only two DC power supplies,  $+12V$  and  $+5V$ . Among the parts used in the MTS, only the 8080A requires another supply voltage (-5V), which is generated internally.

Both DC power supplies should have sufficient current margin over the following power dissipation specifications :

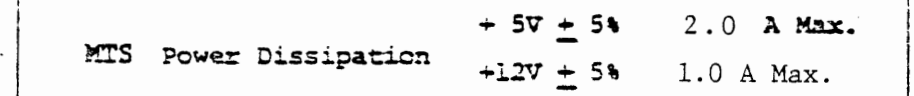

#### External power supply lines should be connected to the board edge finger pins marked  $+5$ V,  $+12$ V and GND.

The RS232c and TTY Interface circuits require -12V in some applications. This is discussed in.Course 536, Appendix E.

Board Edge Finger Pins. + + GND

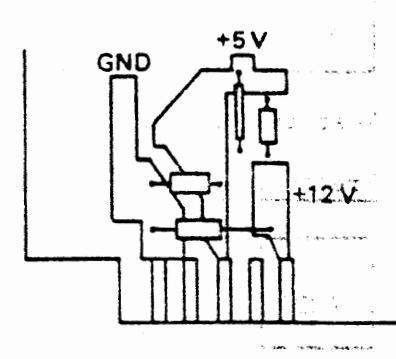

8,8 33

- 14 -

 $\sim$   $\sim$ 

- STEP 5 Perform the ICS Microcomputer Training System Test Procedure on the Modified MTS Board as detailed in the following pages (reprinted from Course 525 Workbook, Appendix C).
- STEP 5.1 Set switches on left edge of board to "ENABLE" and "AUTO". LED's should display:
- STEP 5.2 Enter test program as follows by passing indicated keys :

Press Keys

 $\mathcal{L}^{\text{max}}(\mathcal{A})$  ,  $\mathcal{A}^{\text{max}}(\mathcal{A})$ 

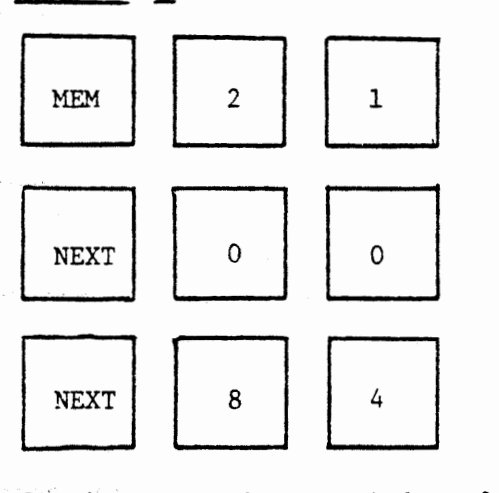

Continue entering remainder of program from the following coding sheets (pages 19 and  $20$  ) from address 8203 to 8248<sup>+</sup>. Once program has been entered, check to be sure that all instructions have been enetered correctly by pressing the keys:

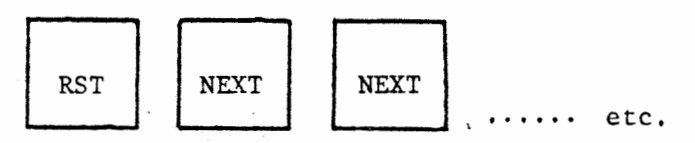

#### STEP 5.3 Test the RAM as follows :

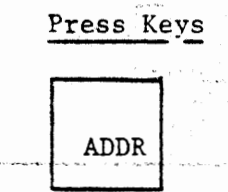

Display Should be :

8200

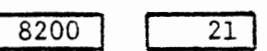

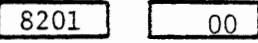

 $8202$  |  $84$ 

Display Should be :

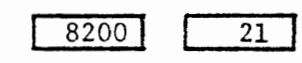

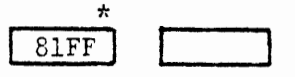

RUN<br>\*(IF YOU HAVE 1024 BYTES OF MEMORY THIS DISPLAY SHOULD BE 7FFF) + (press the NEXT key after entering the data at 8248 so that 8249 is displayed in the LED's)

## STEP 5.4 Test the ROM and keyboard as follows :

Press Keys

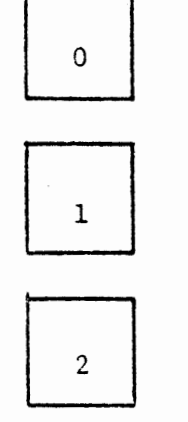

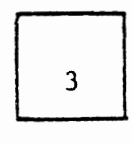

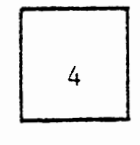

 $\ddot{\phantom{0}}$ 

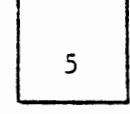

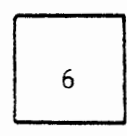

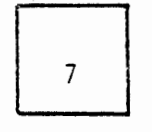

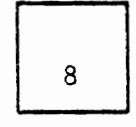

9

 $\frac{1}{2}^{(100\pm100\pm0.01)}$ 

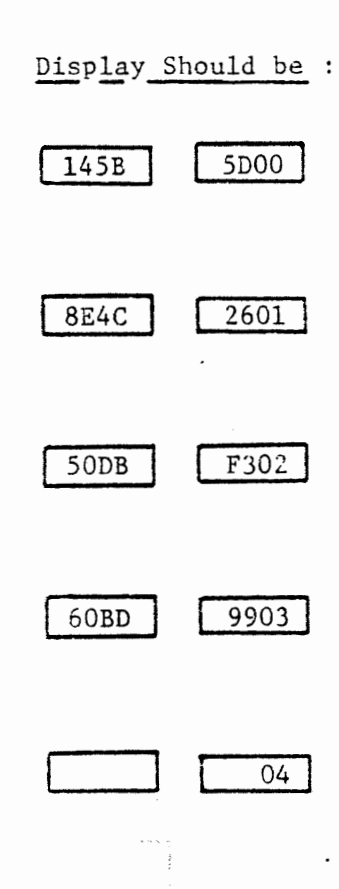

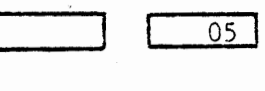

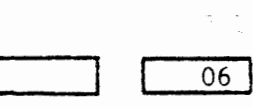

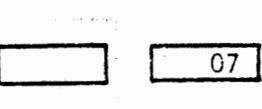

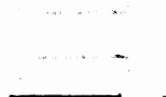

 $\bullet$ 

 $\overline{\phantom{a}}$ 

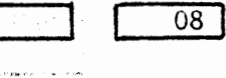

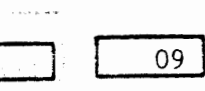

 $\sim$  to  $\varphi$  is consistency of  $\varphi$ 

 $\sim 10^{11}$  ,  $\sim 10^{11}$  , where  $\sim 10^{11}$ 

 $\epsilon = 10^6$  $\overline{\phantom{a}}$ .<br>The start distance and such our first that

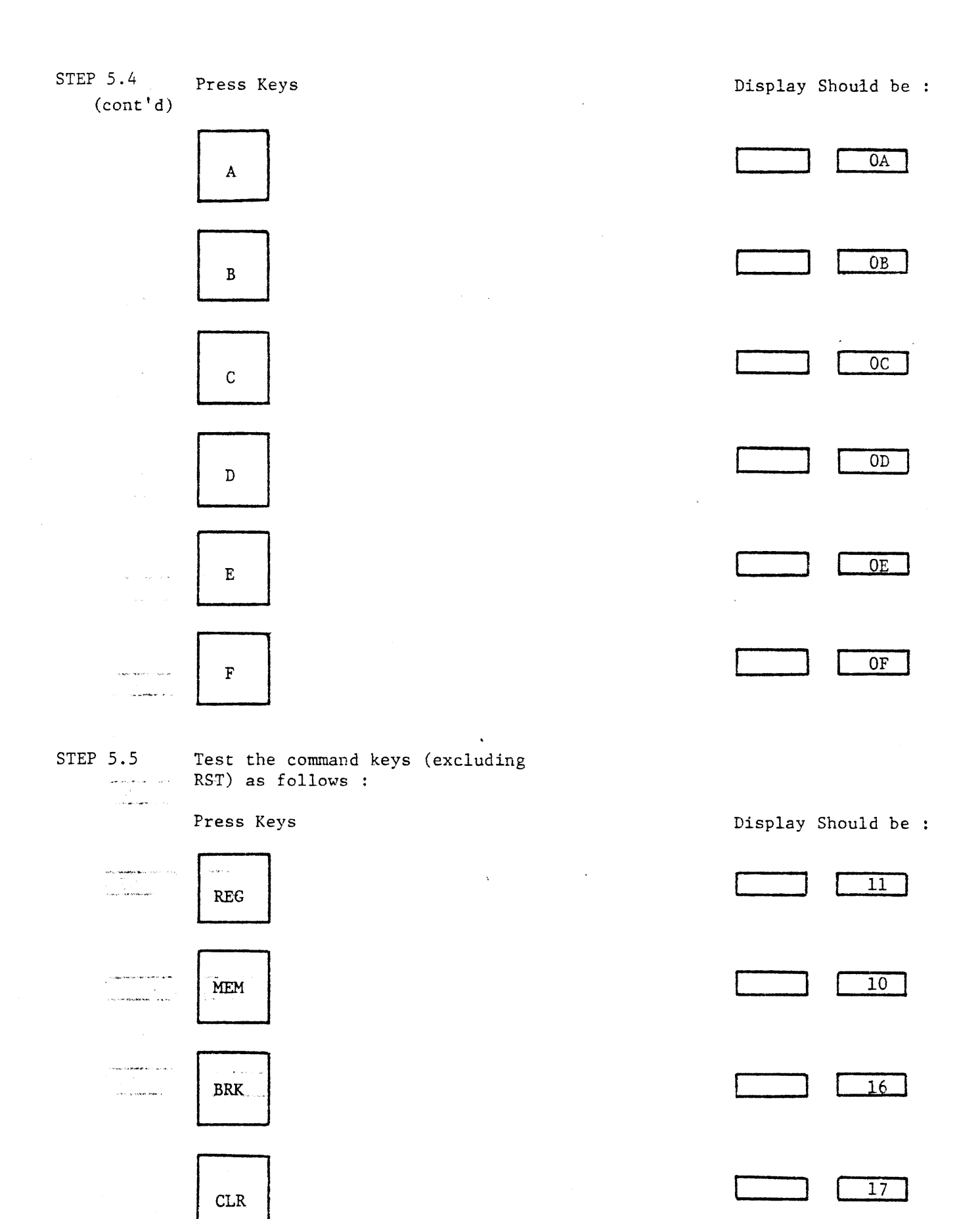

STEP 5.5 (cont'd)

 $\sim$ 

Press Keys

Display Should be

**ADDR** 

STEP

**RUN** 

**NEXT** 

Repeat keys 0,1,2,3, and check previous list of displays for these keys.

The basic functions of the MTS are operational if all displays specified above have occurred during test sequence.

Note : If the RAM test fails, try the ROM test by pressing the following sequence of keys

Press Keys

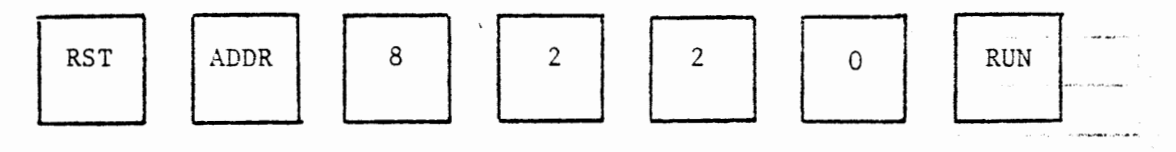

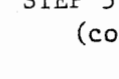

an<br>American Salam Serbentur د.<br>د مار د اهمیتون به

n<br>Selektronik menjadi kecamatan

 $\sim$ 

.<br>. . . . . . .

.<br>Johann Brens (d. 18

 $\sim$   $\sim$ 

.<br>Waxaanka kale iyo caala

.<br>Manazartan di Tanzania

.<br>Market kalendere i 1979 i 1979 av den med en i 1979 av den forskelle i 1979.

 $\sim$  -models are

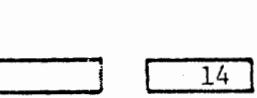

12

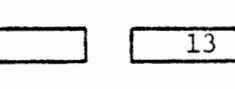

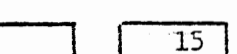

 $\cdot$  $\bar{z}$  $\mathcal{L}_{\mathcal{A}}$ 

.<br>Lister in 1990 of Newton Michael Artonia

لأنأوه المستحدث وواردون in manuscum and

ة.<br>1960 - المستحقق المركبة المستحدة المتحدة المتحدة المستحدة المتحدة المتحدة المتحدة المتحدة المتحدة ال

and construction of the contract of the

 $\widetilde{\Phi}^{(n)}(x) = \widetilde{\Phi}^{(n)}(x) = \widetilde{\Phi}^{(n)}(x) \widetilde{\Phi}^{(n)}(x) = \widetilde{\Phi}^{(n)}(x) \widetilde{\Phi}^{(n)}(x)$  . The contract of and the algorithm companion of

ووالتعميل ومعارفها وصداد الرازيل

 $\label{eq:1} \begin{split} \mathcal{C}_{\mathcal{A}}(\mathbf{x}) = \mathcal{C}_{\mathcal{A}}(\mathbf{x}) \otimes \mathbf{q} \otimes \mathbf{q} \otimes \mathbf{q} \otimes \mathbf{q} \otimes \mathbf{q} \otimes \mathbf{q} \end{split}$ 

 $\sigma_{\rm c}$  $\mathbf{v}$  , and  $\mathbf{v}$  are proportional to the following

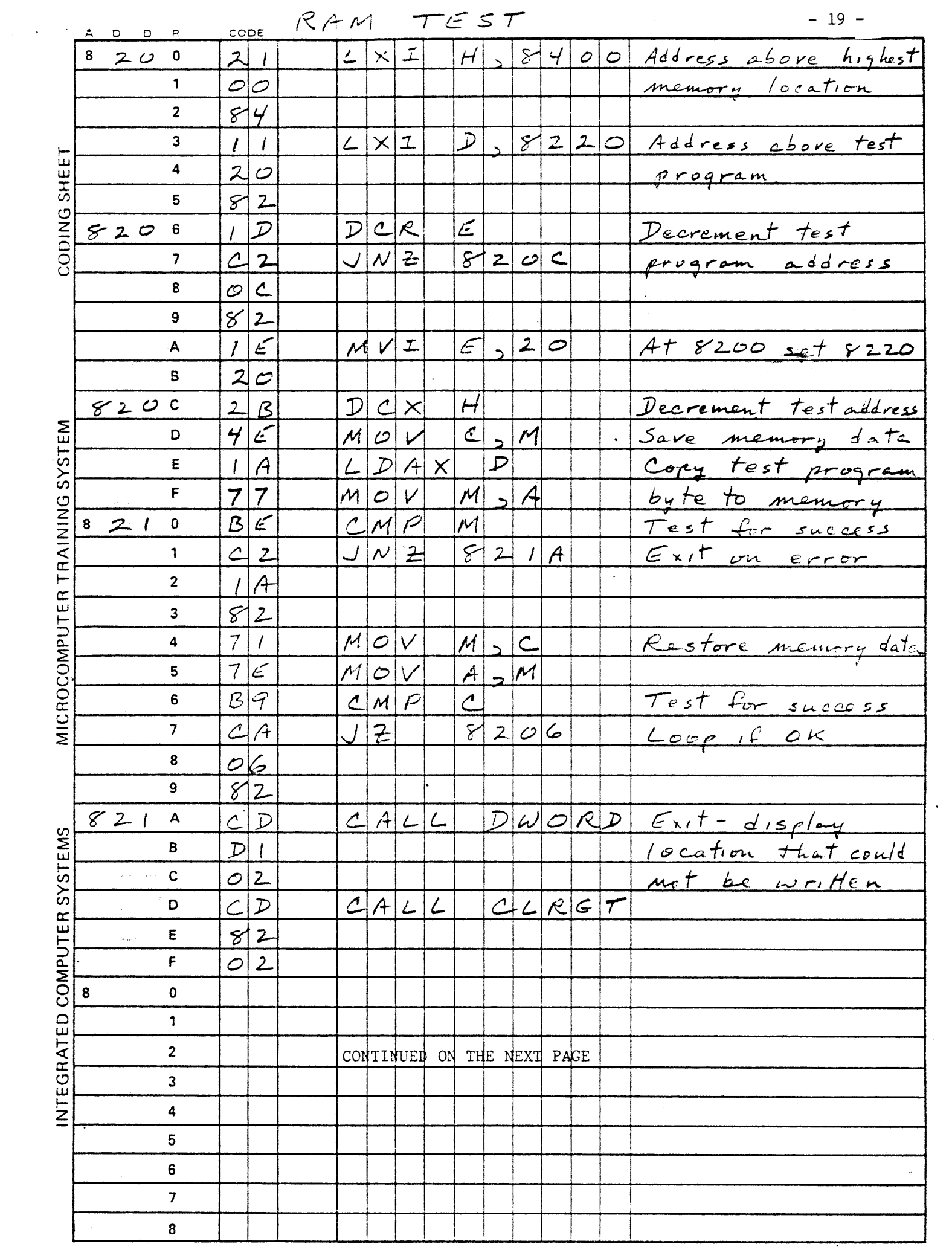

ROM AND KEYBOARD TEST -20-

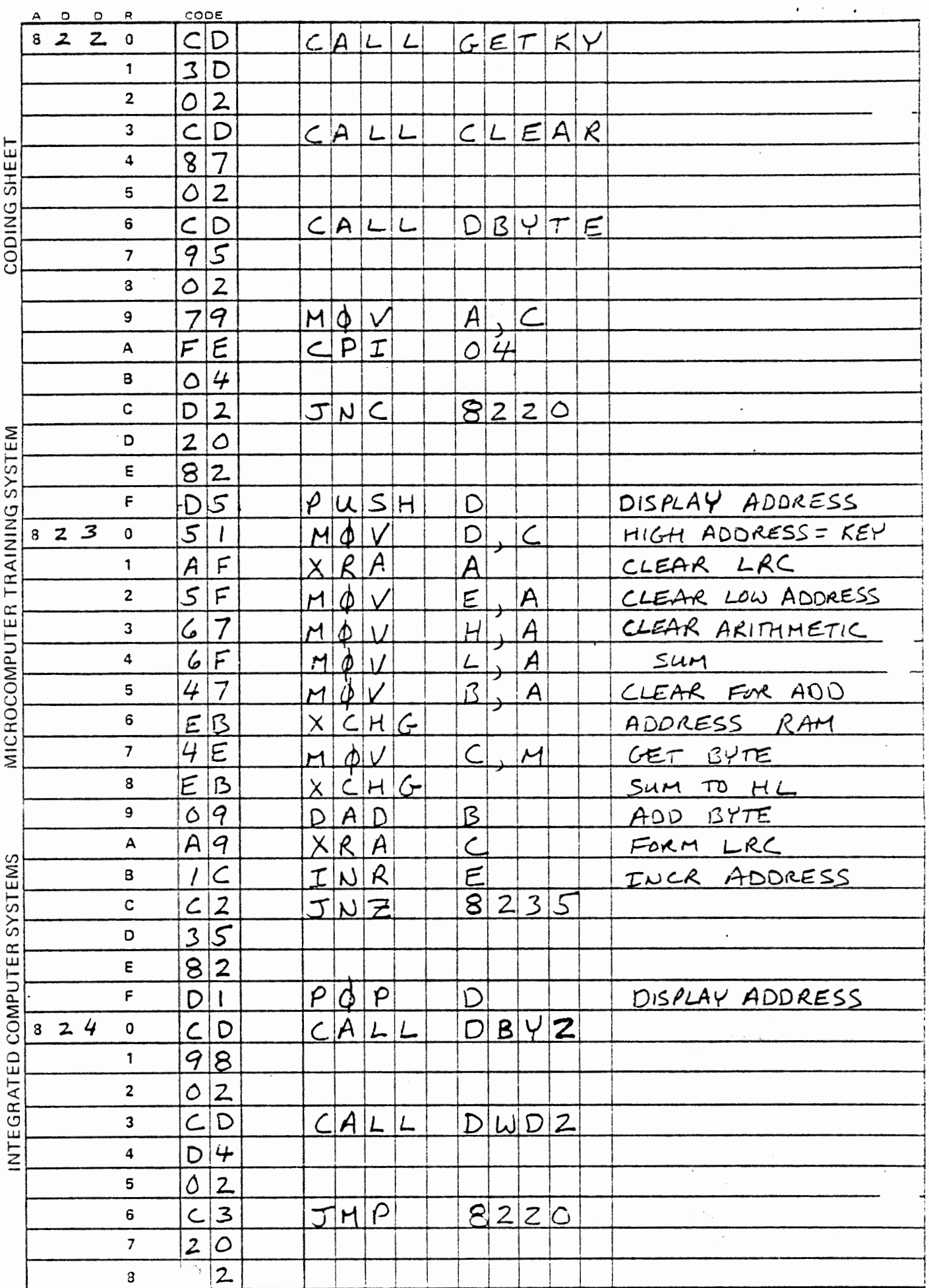

 $\ddot{\phantom{0}}$ 

STEP 6 Unplug MTS board from power supply.

STEP 7 MTS to ITS Connector.

> The adaptor circuit board via its connector is plugged into the MTS, with the ribbon cable running under the MTS and folded to come out to the left, as shown in Course 536 Workbook Figure 1-1. The cable is plugged into the connector at the right hand side of the interface board. Make this connection.

- STEP 8 Plug in the power supply (see Step 3) and then connect it to the MTS board via the cable at the lower left corner of the MTS circuit board.
- STEP 9 Load MTS/ITS Test Program Perform the following procedure to load the MTS/ITS Program from the Program Cassette Library.
- STEP 9.1 Find the test program on the Cassette Library tape and listen for the solid tone which PRECEDES the program.
- STEP 9. 2 Connect the cable to EAR on the tape unit and CASSETTE EAR (screw terminal #7) on the ITS board.
- STEP 9:3 . Enter the beginning load address into Reg Pair H. The beginning address of the test routine is 8200:

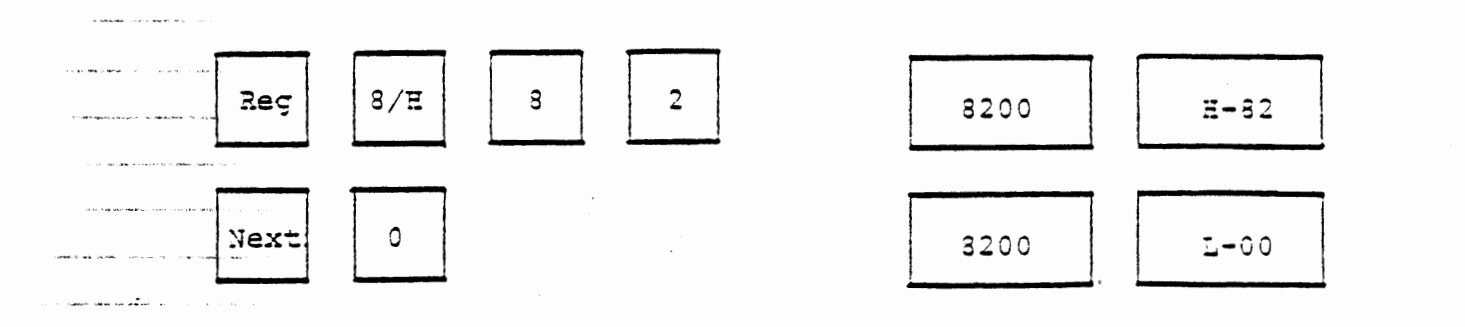

.<br>Na maso ka mkoa wa mkoa ya wakazi wa kutokan

STEP 9.4 Enter the start address of SERIN into the Program Counter:

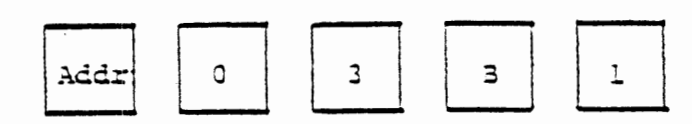

STEP 9.5 With about 80% of full volume, press the PLAY button on the tape unit. Wait until the OUT LED emits a constant glow. STEP 9.6 Depress Run The MTS displays will blank out and the OUT LED will

A display of [03EF] in the left MTS display indicates STEP 9.7 a successful load. A display of Err indicates an unsuccessful load, so re-STEP 9.8 peat the procedure. Inspect RAM by comparing it to the program listing to verify a STEP 9.9 proper load: Press RST NEXT NEXT...

STEP 10 MTS/ITS Test Procedure

flicker.

Perform the following procedure to test the MTS/ITS systems together.

STEP 10.1 Verify that the program was loaded properly by comparing RAM memory with the program on the following pages, by pressing the keys:

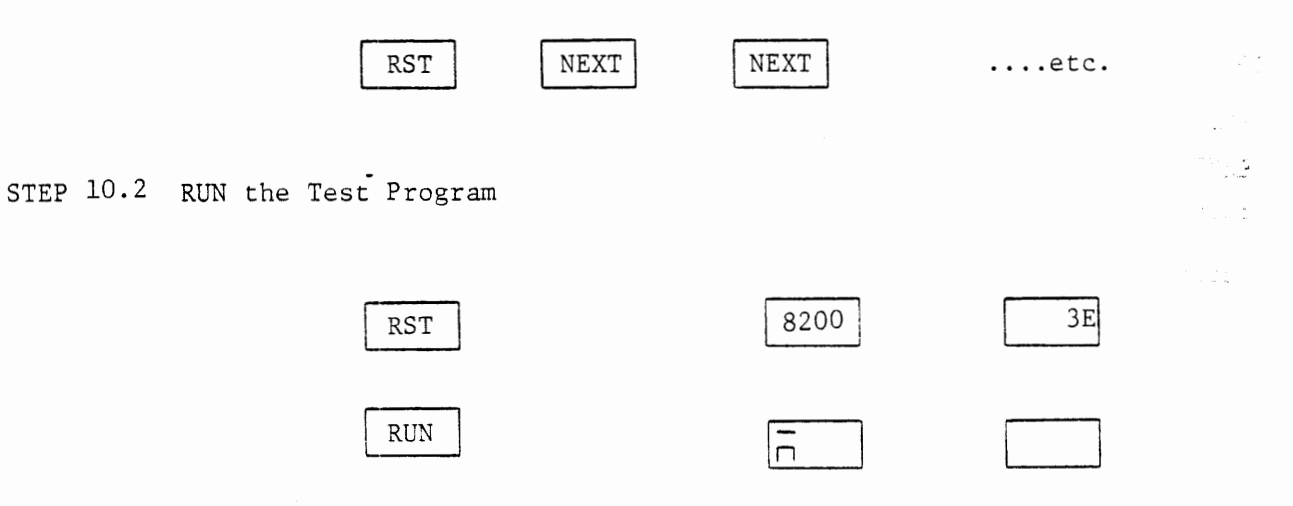

 $-22 -$ 

3TEP 10.3 The 8 ITS LED's and MTS 7-segment LED's should alternately display at a  $\frac{1}{4}$  second blink rate:

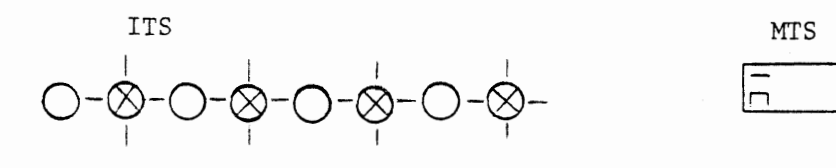

AND THEN DISPLAY

 $\mathbf{r} = \mathbf{r} + \mathbf{r}$  .

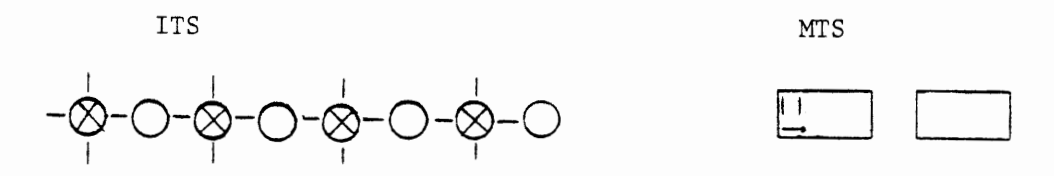

This test exercised the interrupt system and one of the 8253 timers (Timer 0) as well as the connector cable.

STEP 11 If the tests were successful, then proceed with the appropriate workbook.

> If the tests give questionable results, perform the following diagnostic procedure. If your board still malfunctions, call us at (213) 450-2060.

ICS warrantees its hardware for 9U days from date of delivery against defects in material or workmanship.

.STEP 12 MTS/ITS Diagnostic Procedure

Test No. I

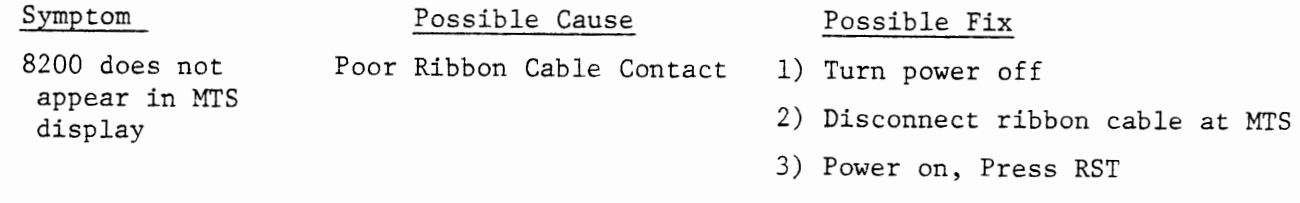

- 4) If 8200 now appears, check ribbon connector (Test Number III)or ITS.
- 5) If 8200 does not appear, check powersupply (test No. II) or MTS.

#### Test No. II

#### Symptom Possible Cause

Oxide buildup on MTS

edge connector

MTS operation erratic Insufficient Power

MTS display flickers or flashes

RAM memory changes

Possible Fix

- 1) With MTS and ITS connected and powered up, check the voltage levels:
- 2) 5V supply must provide at least 4.80 volts.
- 3) 12V supply must provide at least 11.5 volts

Test No. III

8 LED's at top left corner of ITS are all off Reversed Ribbon Cable 1) Turn power off

- 2) Ribbon cable at ITS connector must have colored edge stripe towards the top of board
- 3) Ribbon cable at MTS connector must leave small printed circuit board under the MTS
- 4) Compare ribbon cable connectors with Course 536 workbook figure 1-1
- 1) Connect a wire between CASSETTE AUX AND CASSETTE EAR on barrier strip on ITS board
- 2) With power on, the "OUT" LED should glow with full brilliance, and the SYM light should glow at less than full brilliance
- 3) Depress the following sequence of keys:

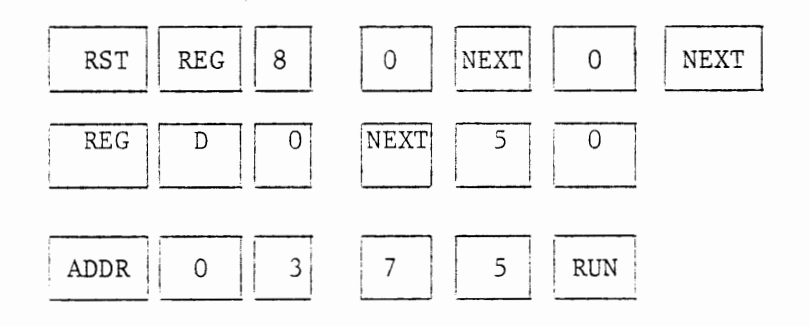

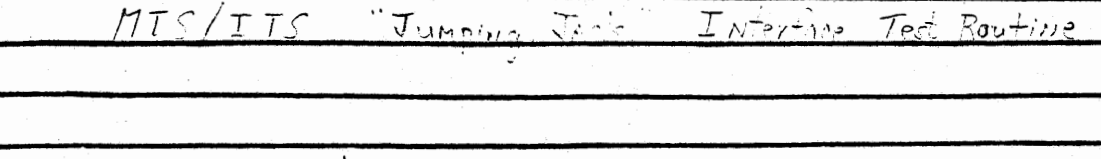

 $\frac{\partial}{\partial t} \frac{\partial \mathbf{u}}{\partial t} = \frac{\partial \mathbf{u}}{\partial t}$ jes e zna

 $\overline{\phantom{a}}$ 

 $\ddot{\phantom{0}}$ iar<br>Amilia  $\frac{-26}{\frac{1}{10}}$ 

 $\cdot$ 

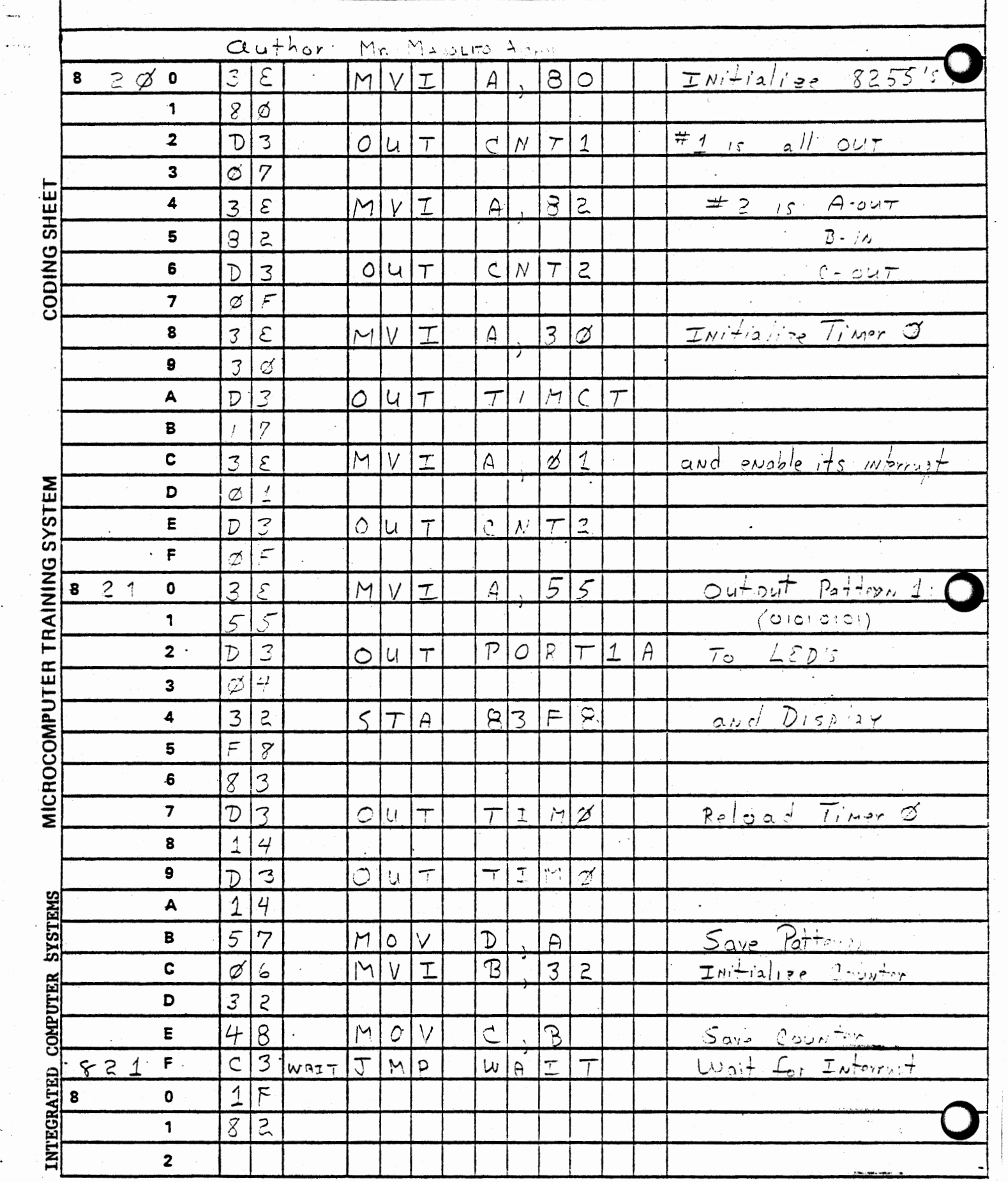

 $\ddot{\phantom{0}}$ 

## Test No. III, Cont'd

• •

### Symptom Possible Cause

#### Possible Fix

- 4) The "OUT" LED should blink rapidly for several seconds, after which it will glow brightly. Meanwhile, the SYM light should glow steadily at about half brilliance. This indicates that the cassette interface is functioning properly
- 5) If the OUT and SYM LED's don't behave, as in #4 above during a cassette load, then your cassette connections may be incorrect. Follow the instructions in Course 536 workbook, Appendix D and compare the cassette interface connections with the photo in Appendix D.

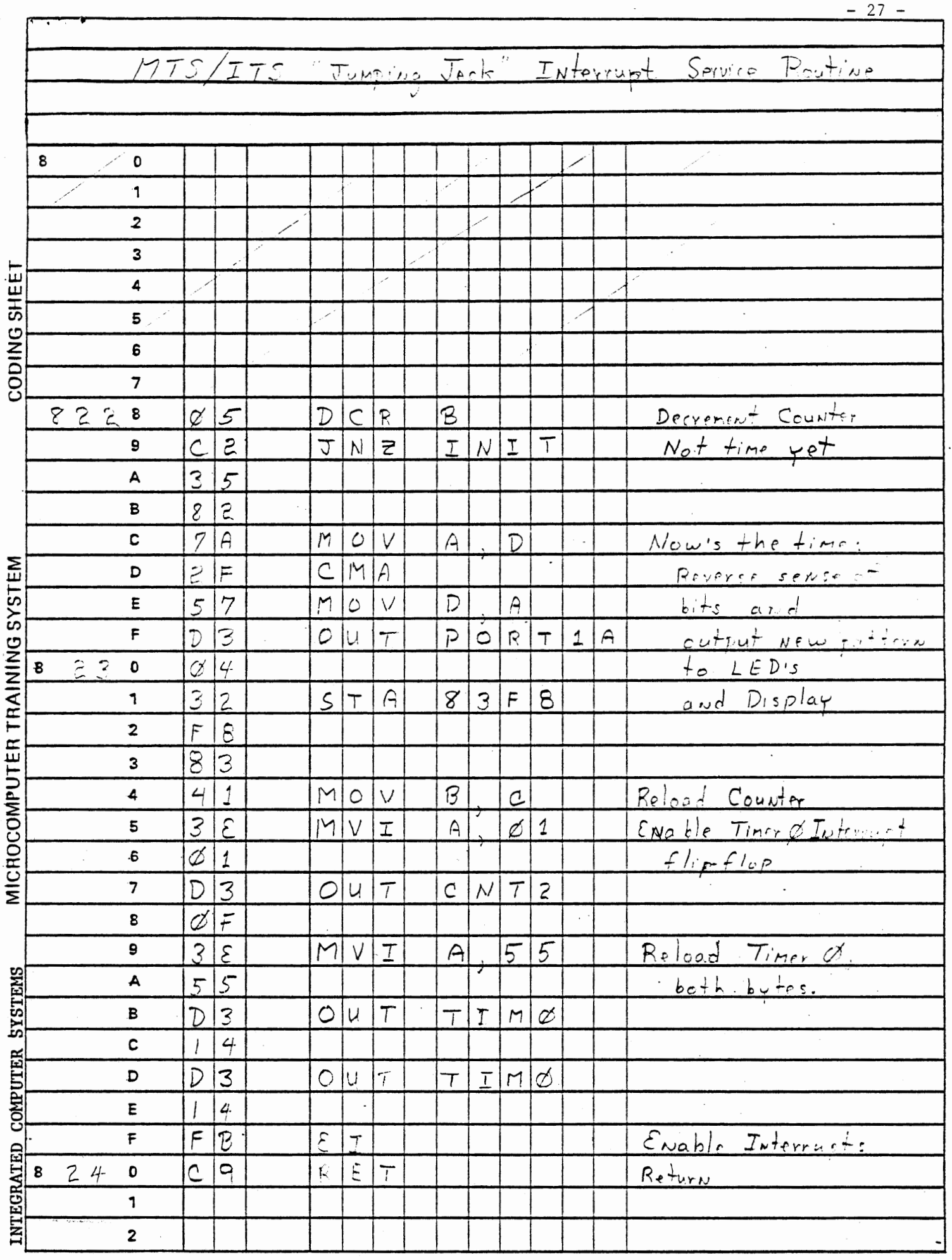